# **HC12 Welcome Kit**

 Hardware Version 1.0 Monitor Version 1.2

**User Manual** 

English Release October 7 1999 Copyright (C)1996-98 by MCT Elektronikladen GbR Hohe Str. 9-13 D-04107 Leipzig Telefon: +49-(0)341-2118354 Fax: +49-(0)341-2118355 mailto:leipzig@elektronikladen.de http://www.elektronikladen.de/mct

This manual and the product described herein were designed carefully by the manufacturer. We made every effort to avoid mistakes but we do not guarantee that it is 100% free of errors.

The manufacturers entire liability and your exclusive remedy shall be, at the manufacturers option, return of the price paid or repair or replacement of the product. The manufacturer disclaims all other warranties, either expressed or implied, including but not limited to implied warranties of merchantability and fitness for a particular purpose, with respect to the product including accompanying written material, hardware and firmware.

In no event shall the manufacturer or its supplier be liable for any damages whatsoever (including, without limitation, damages for loss of business profits, business interruption, loss of business information, or other pecuniary loss) arising out of the use of or inability to use the product, even if the manufacturer has been advised of the possibility of such damages. The product is not designed, intended or authorized for use in applications in which the failure of the product could create a situation where personal injury or death may occur. Should you use the product for any such unintended or unauthorized application, you shall indemnify and hold the manufacturer and its suppliers harmless against all claims, even if such claim alleges that the manufacturer was negligent regarding the design or implementation of the product.

Product features and prices may change without notice.

All trademarks are properties of their respective holders.

# **Contents**

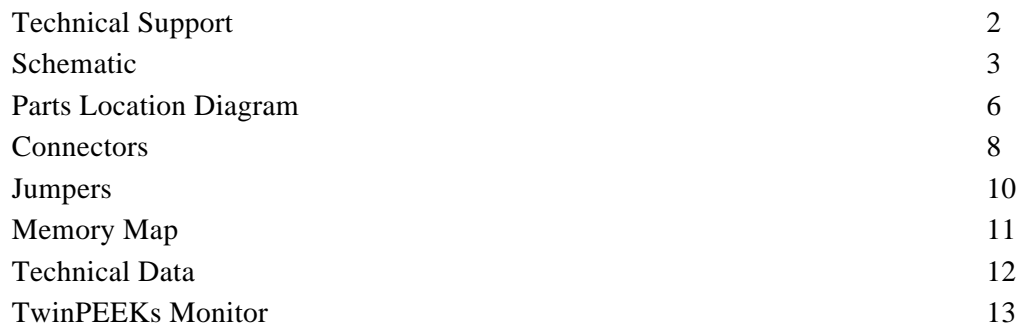

# Technical Support

To receive technical support please contact your local Elektronikladen dealer.

You may also send email to the Elektronikladen support team via the following email address:

support@elektronikladen.de

# **Schematic**

The main component on the HC12 Welcome Kit board is an 68HC812A4 microcontroller (U1) from Motorola. The MCU is accompanied by a reset chip (low voltage inhibitor, U2) to avoid problems whenever the voltage is below operating level. This device generates a reset if the voltage is below 2.8V. The threshold level is set so low in order to operate the kit both with 5 and 3 volts. Please note: We recommend to operate the HC12 with 5V, since Motorola deleted the 3V specification in newer issues of the HC812A4 Technical Data documents. The RS232 level converter (U3) was selected accordingly, it works at both voltages too.

The MCU generates its clocks from a 16 MHz crystal connected to the XTAL and EXTAL pins. The HC12 also has a PLL which is not used here. If you would like to use the PLL feature, you must replace the crystal and add the components C4, C5 and R6. Motorola has an application note about how to choose the appropriate values.

All controller signals (except XTAL and XFC) are available via two double row header connectors (ST5, ST6). The connectors are not mounted as factory default to allow you to solder them up- or downward, depending on your application.

The jumpers JP1, JP2 and JP3 select the operating mode of the MCU. See section "Jumpers" for details. JP4 is not really a jumper but a connector for an external reset switch.

BR1 and BR2 are solder pads on the solder side of the PCB. They are closed by default. You may open them if you want to supply VDDA and/or VRH voltages different from VCC to the ADC subsystem.

ST1 is a Motorola compliant 6 pin header for the BDM interface of the HC12. You may use it to connect a BDM pod while debugging a program.

There is another 6 pin header (ST2) which is an optional BDM output. Presently ST2 has no

specific function on the HC12 Welcome Kit apart from the fact that it carries two general purpose I/O port pins of the MCU.

The I/O pins of the HC812A4 have internal pull-up resistors, so there shouldn't be problems leaving these pins unterminated.

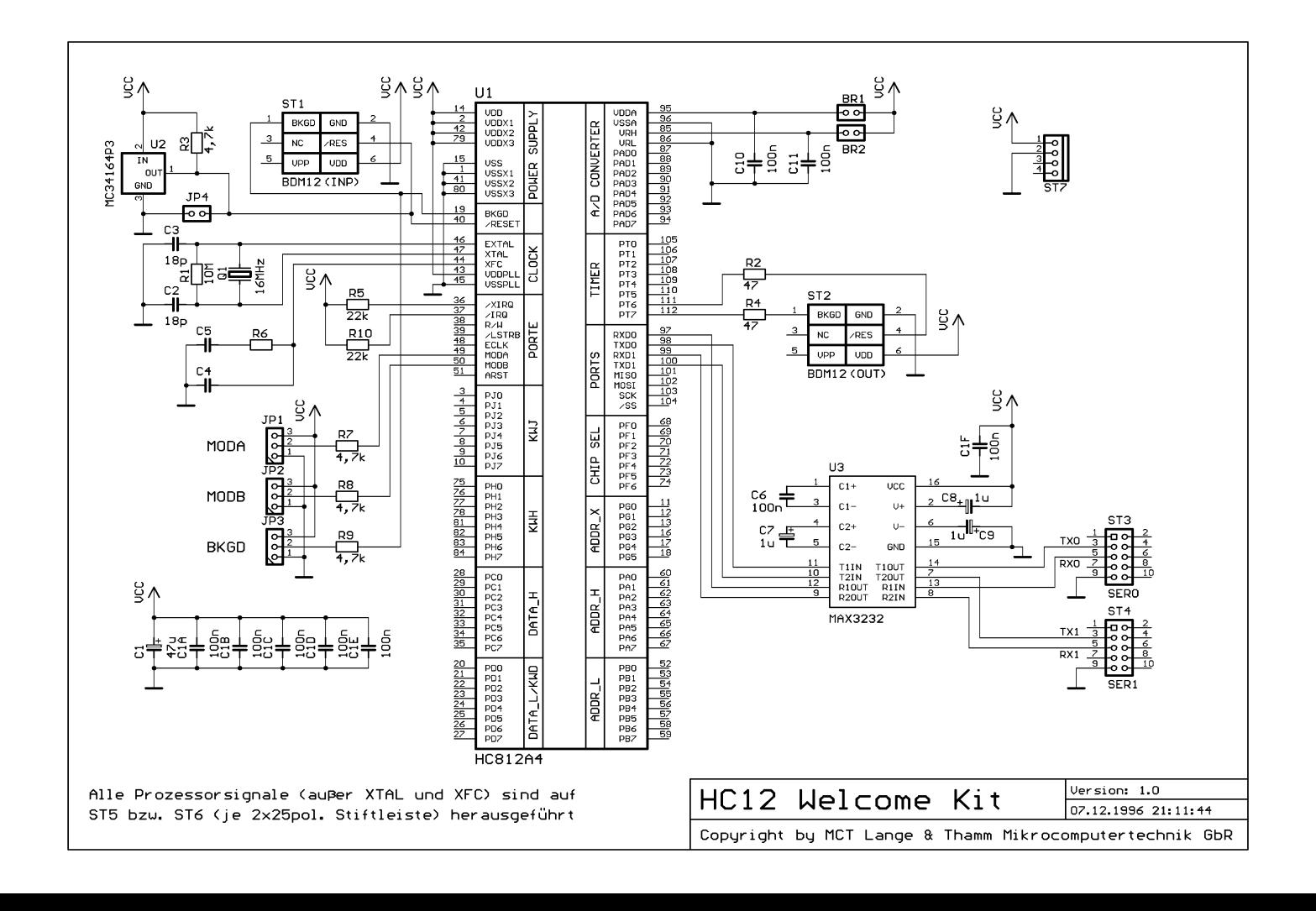

# Parts Location Diagram

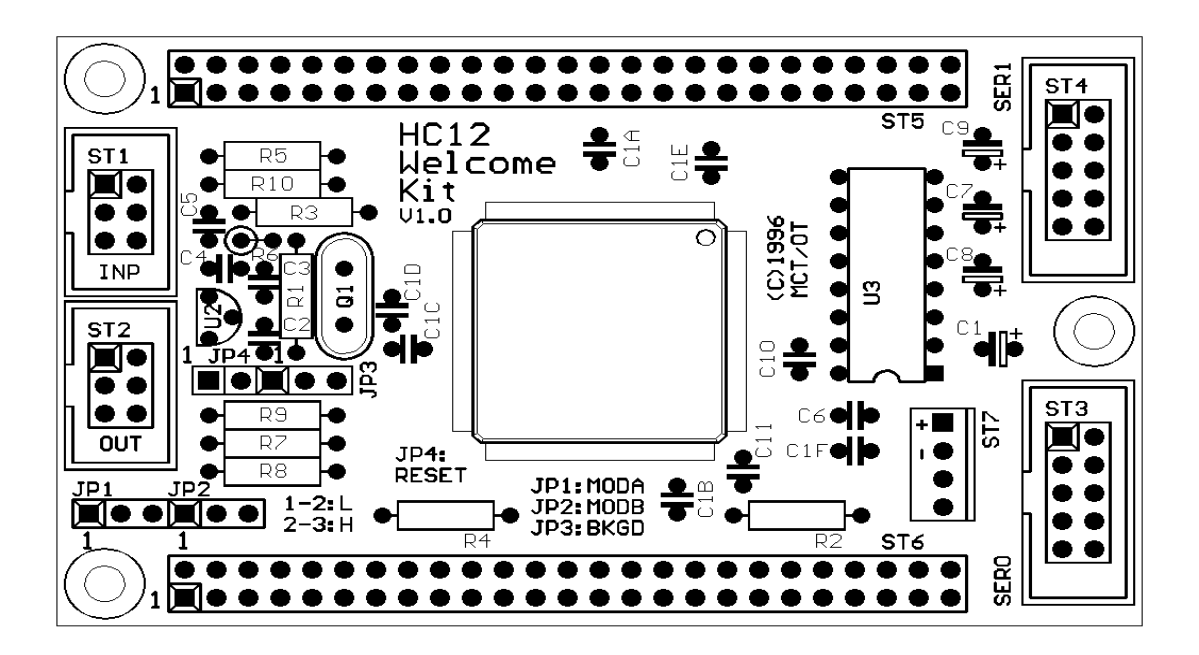

6

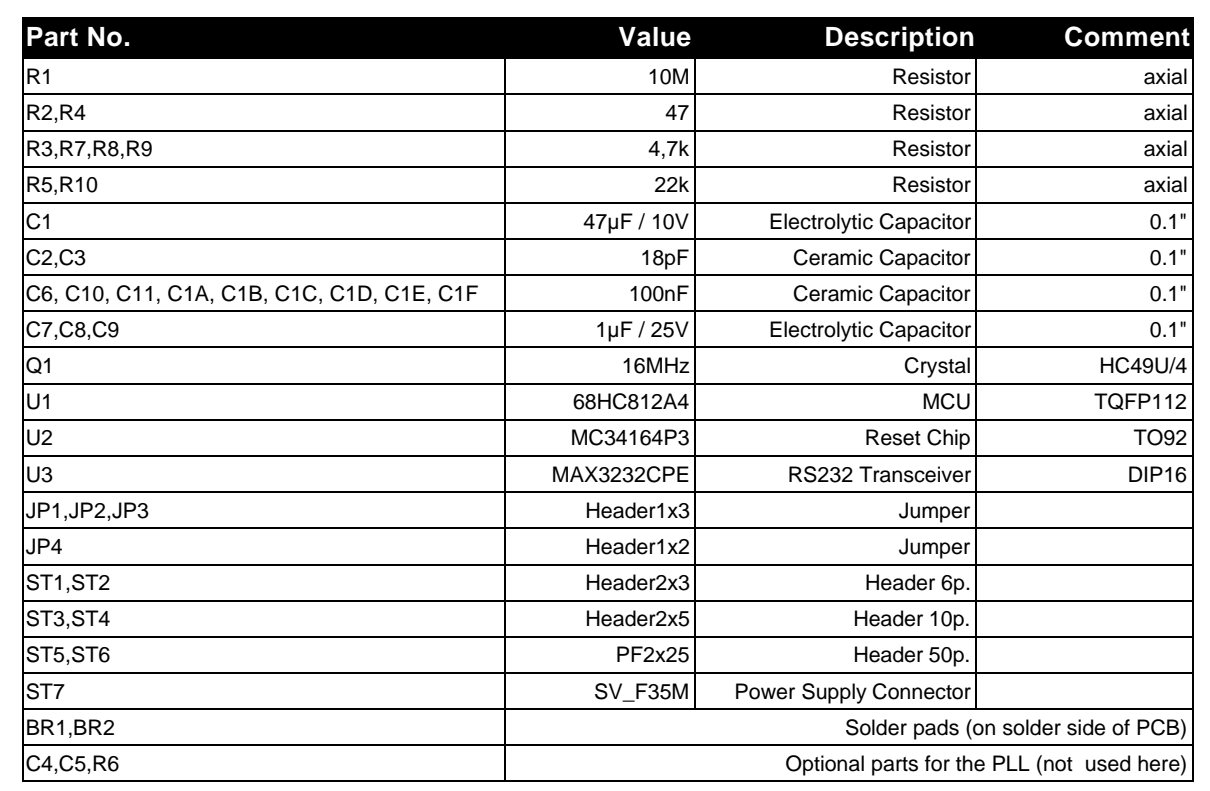

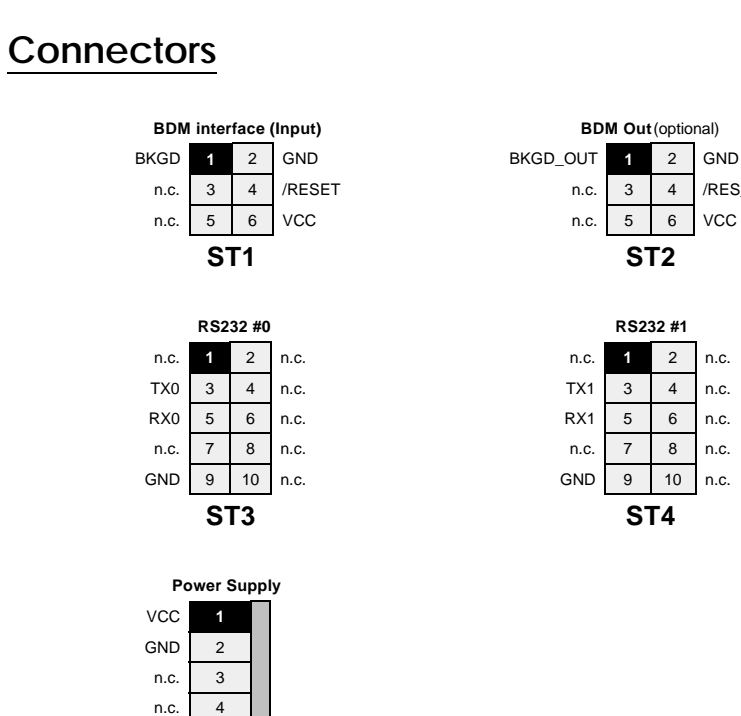

**ST7**

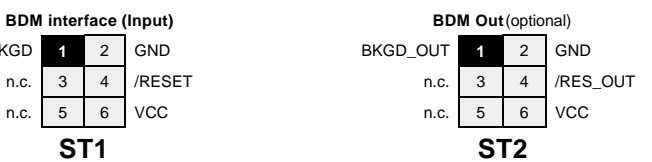

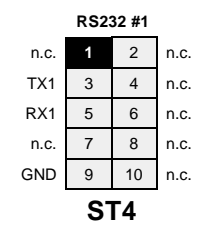

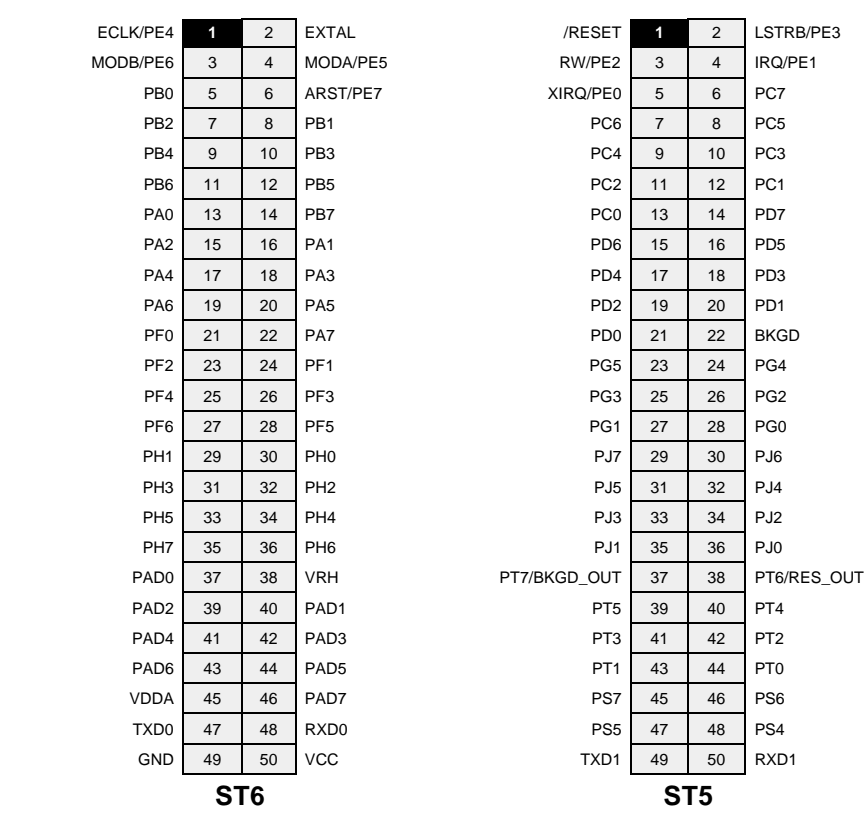

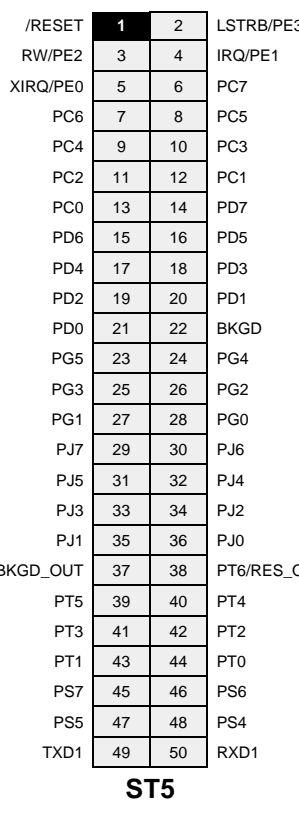

9

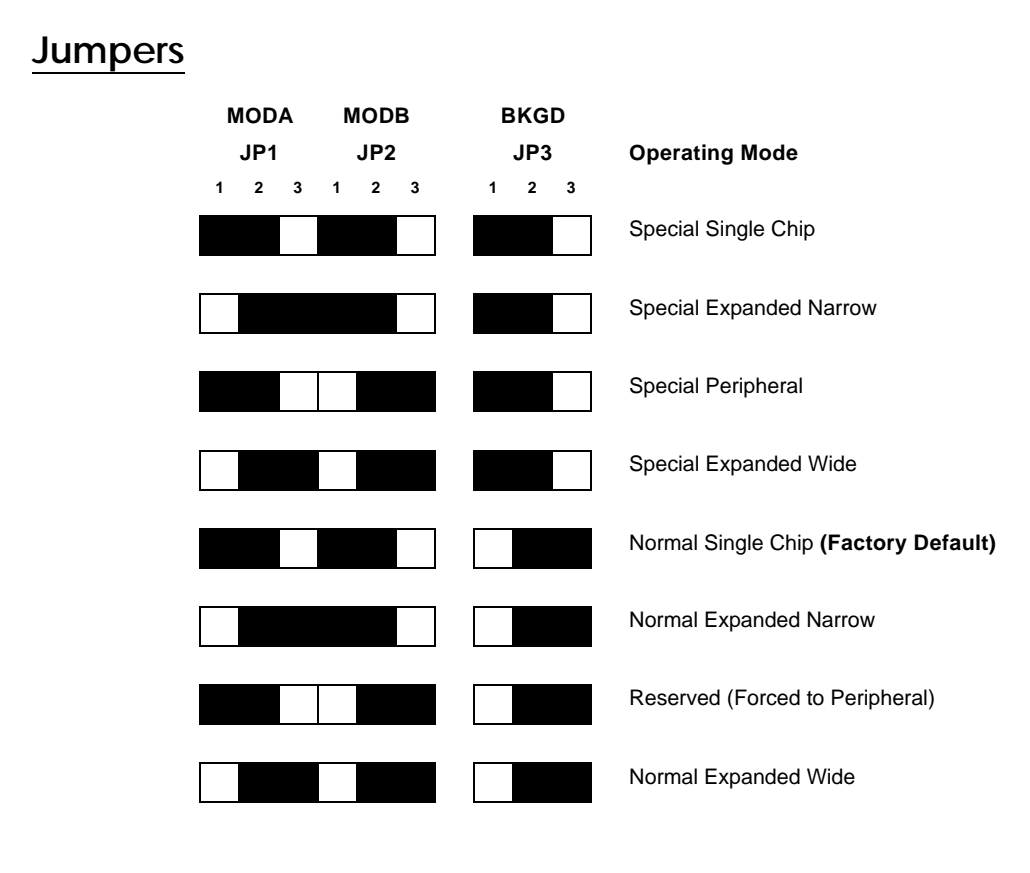

# Memory Map

## Single Chip Mode:

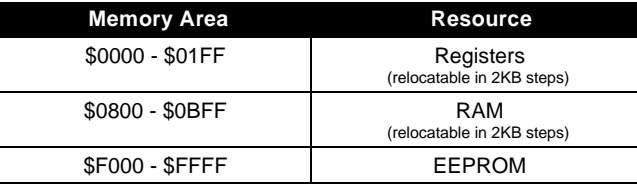

# Expanded Mode:

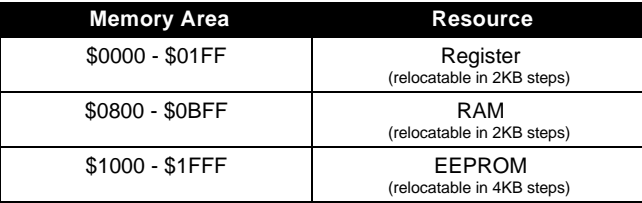

# Technical Data

#### MCU 68HC812A4

- 16 MHz crystal clock (8 MHz interner clock)
- 1024 bytes RAM
- 4096 bytes EEPROM
- 8 channel 16 bit Timer
- 16 Bit Pulse Accumulator
- Watchdog and Clock Monitor
- $\bullet$  2 x SCI, 1 x SPI
- 8 channel 8 bit A/D Converter
- up to 24 Key Wakeup Ports
- 112 pin TQFP package

#### Dimensions

 $\bullet$  86 mm x 54 mm / 3.4" x 2.1"

## Power Supply

- 4.5 ... 5.5 V operating voltage
- Typical current consumption: 25mA

# TwinPEEKs Monitor

Software Version 1.2

#### **Overview**

Every HC12 Welcome Kit contains the TwinPEEKs software monitor. TwinPEEKs starts automatically if you set the operating mode of the MCU to Normal Single Chip Mode.

TwinPEEKs occupies the upper half of the internal EEPROM space (2KB out of 4KB) and 256 Bytes RAM (so the first 768 Bytes are free). The monitor protects itself from being deleted after every reset. You will need a seperate BDM-Downloader to replace the monitor software.

To communicate with a Host-PC use the first RS232 channel (SCI0) of the HC12 Welcome Kit and set your PC terminal program to 9600 Baud, 8N1, no handshake.

All memory writes to the user EEPROM area (the lower 2 KB) will be handled by the monitor automatically.

#### Monitor Commands

Monitor commands start with a single character (for the specific command) and one or more hexadecimal parameters seperated by a whitespace or comma. The address range of the MCU is 64KB, so addresses are up to 4 (hex) digits long. Ending addresses are in the form "Last address +1". The Example displays the memory contents from \$F100 to \$F1FF:

D F100 F200

## D: Dump Memory

- Syntax:  $D$  [<AADR> [<EADR>]]
- Examples:

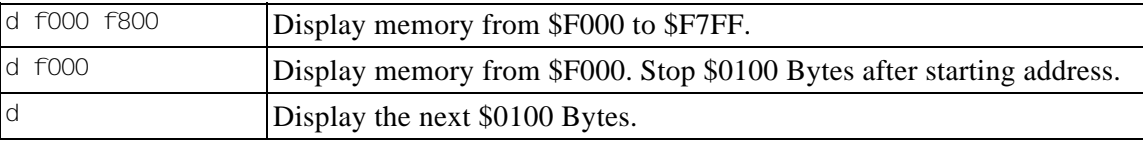

## E: Edit Memory

- Syntax:  $E$  [<AADR>]
- Examples:

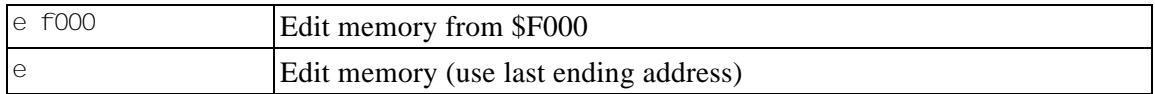

In Edit Mode you can change a byte or use one of the following commands:

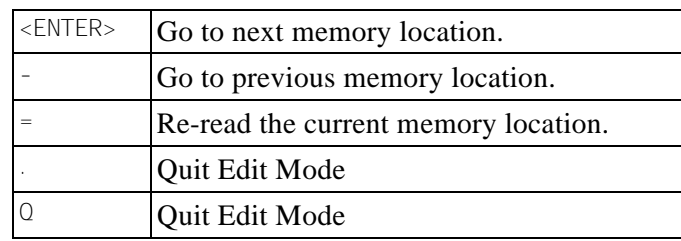

#### F: Fill Memory

- $\bullet$  Syntax: F <AADR> <EADR> <BY>
- Examples:

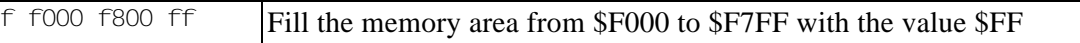

## G: Goto Address

- Syntax: G [<AADR>]  $\bullet$
- Examples:

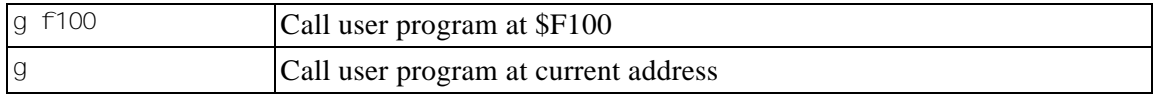

#### H: Help

- Syntax: H
- Examples:

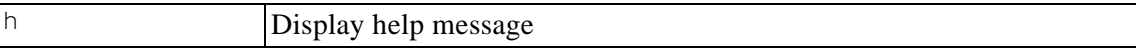

## L: Load S-Records

- Syntax: L [<OFFS>]
- Examples:

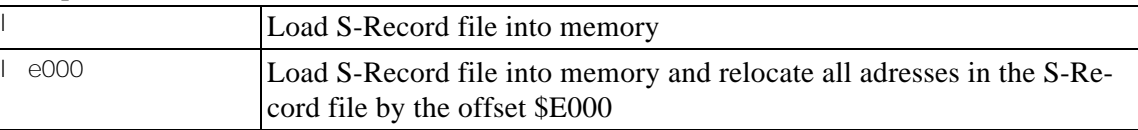

Usage: First type in the load command. The monitor displays the message "Loading...". Now you can send the S-Record file using the ASCII upload function of your terminal program.

The monitor does not echo the characters received. The function aborts if a write error occurs. The user may interrupt the function by pressing <ESC>.

The monitor can process S0, S1 and S9 type records.

Please take care when writing to EEPROM locations: Every write access can take up to 20ms (10ms erase time + 10ms write time). TwinPEEKs handles EEPROM write accesses, but the user must not send the data faster than it can be written.

The easiest way to ensure the correct download timing is to use a line-by-line transmission. For

this purpose, the monitor sends an acknowledge character "\*" after each S-Record line, that was processed. Setup your PC terminal program in a way that it waits for this handshake character. This option is available in most terminal programs - even the TERMINAL.EXE application from Windows 3.1. has such an option.

Another way to avoid timing problems is to load your code with full speed into RAM and then move it into EEPROM. Here comes an example: Your code occupies \$F000..\$F200. First load it into the RAM area \$0800..\$0A00 using the load command with an offset of \$1800: "L 1800". Then you can move your program to the final (EEPROM) destination with: "M 0800 0A00 F000".

#### M: Move Memory

Syntax: M <AADR> <EADR> <ADR2>

Examples:

m 1000 1800  $\pm 0.00$   $\cdot \cdot \cdot$  Copy the contents of memory from \$1000...\$17FF to \$F000 (...\$F7FF)

#### Autostart function

If you want that your user program (beginning at \$F000) starts automatically after reset, then just connect the pins 35 (PH7) and 37 (PAD0) of connector ST6! The monitor detects this connection after reset and jumps directly to address \$F000.

#### Pseudo Interrupt Vectors

TwinPEEKs occupies the memory area which contains the interrupt vectors. To give the user program access to interrupt vectors, TwinPEEKs remaps all the "ROM"-vectors to RAM locations. This is equal to the pseudo vectors of the HC11 in Special Bootstrap Mode.

To use an interrupt vector in the user program you simply place a JMP instruction in the corresponding RAM interrupt vector. Here is an example for the SPI:

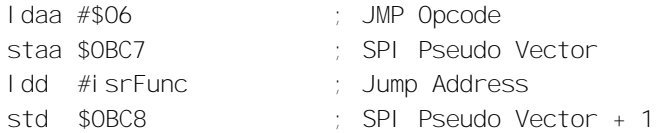

The following listing is part of the TwinPEEKs monitor program. It shows, which interrupt vector is placed as a pseudo vector at which address in RAM:

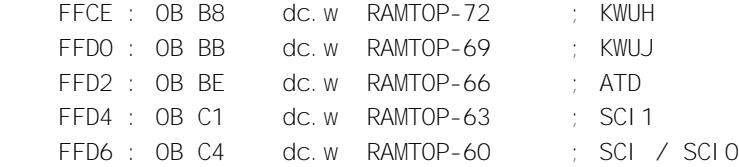

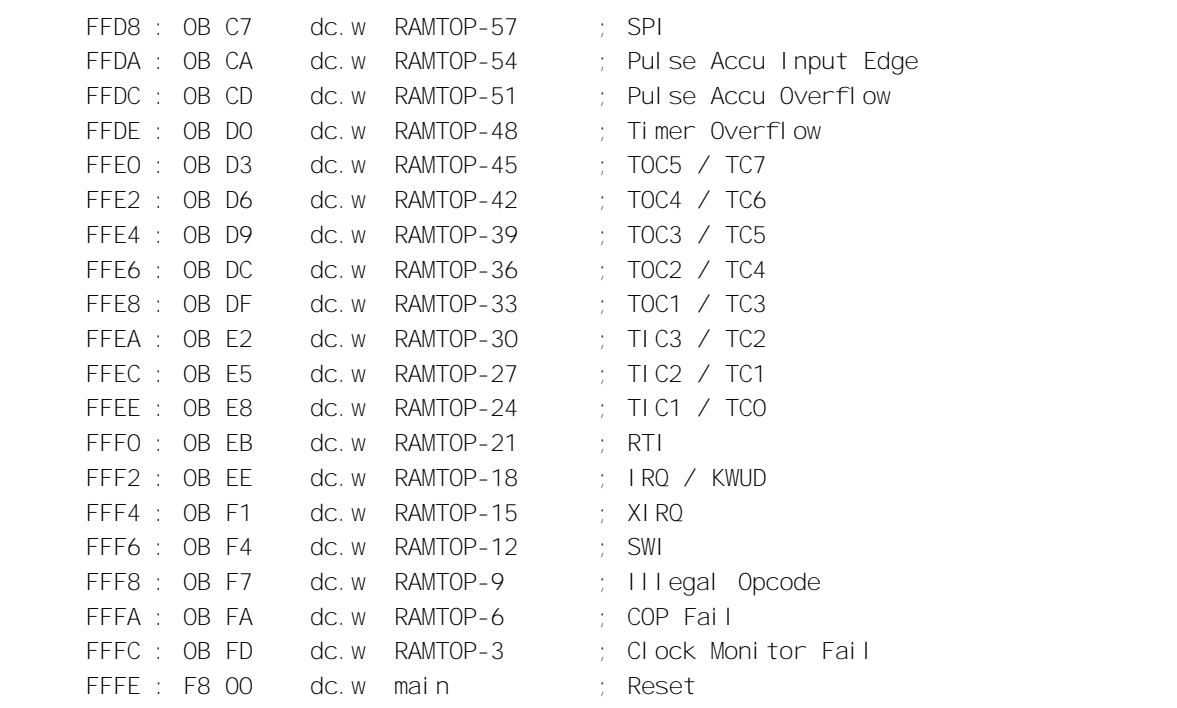

# Memory Usage

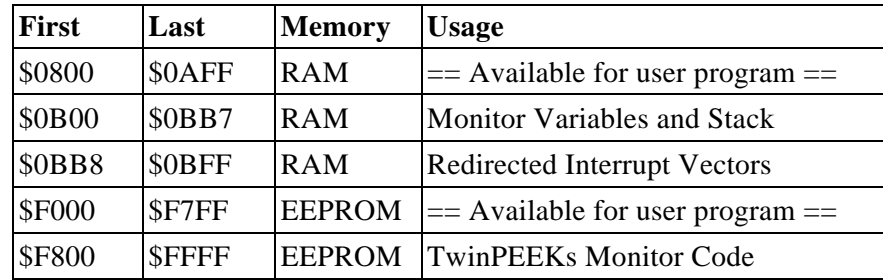